# MICROSOFT ACCESS

#### MICROSOFT ACCESS

- Desktop DBMS
- Part of Microsoft Office
- Features:
	- Database engine
	- Query designer
	- Form designer
	- Report designer
	- Programmable using Visual Basic for Applications
- Our focus: End-user friendly front-end for MySQL

#### ACCESS FUNDAMENTALS

- Access Database files have extension .accdb
- A Database file contains
	- Tables
	- Views ("Queries")
	- Form and Report definitions
	- VBA code
- Demo: StudentAttendance.accdb

## WORKING WITH TABLES

- Datasheet View
	- View / Edit data
	- Sort / Filter data
- Design View
	- Modify Schema

Column data types

- AutoNumber
- Number
- Short Text
- Long Text
- Date/Time

#### FOREIGN KEYS

- Defined in Relationships screen
- Used to help write queries and forms

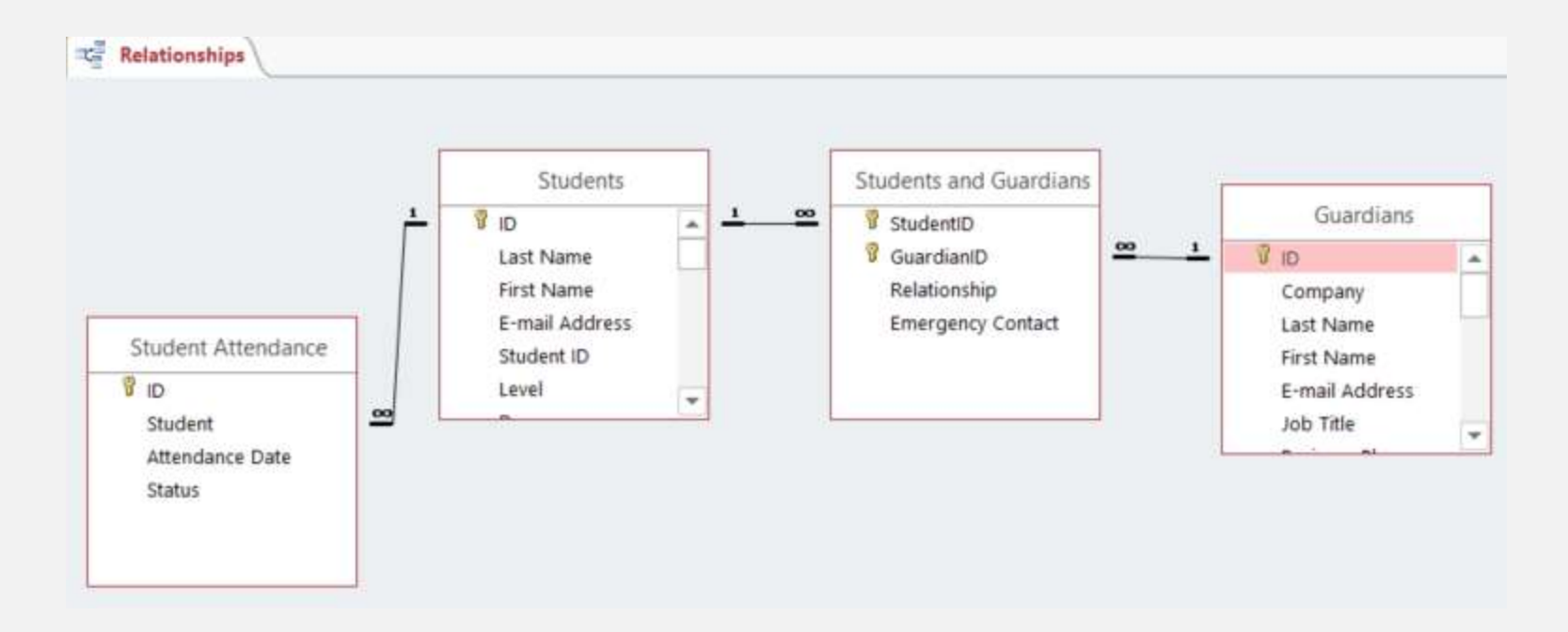

## DROPDOWNS IN TABLES

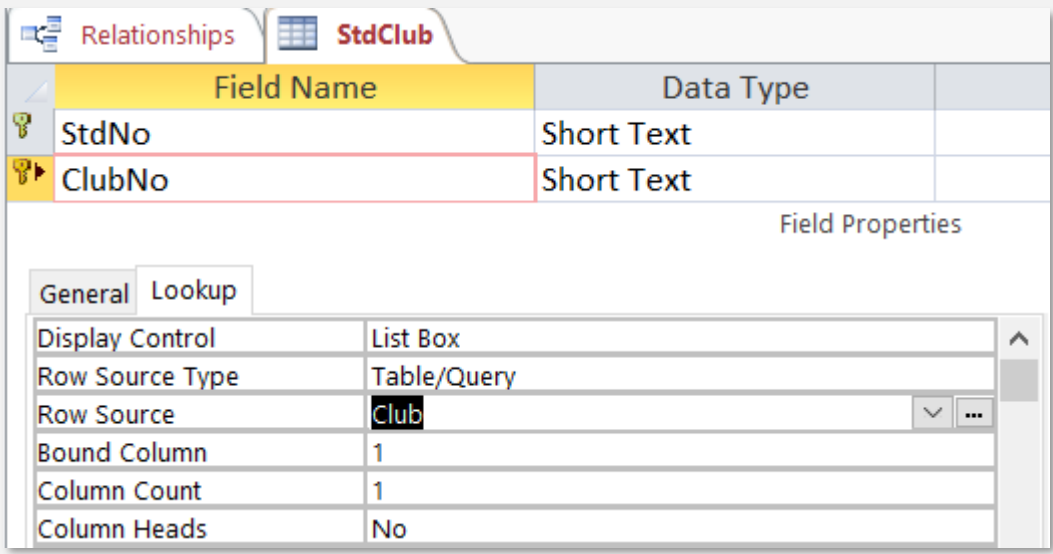

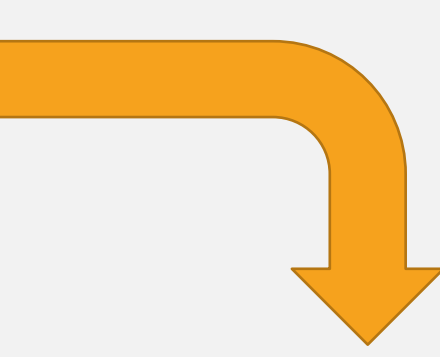

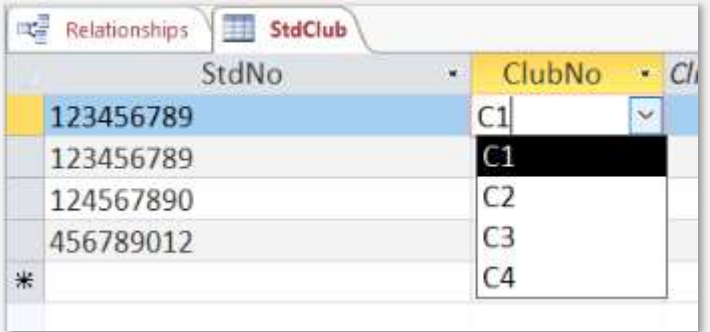

# QUERIES

## QUERY DESIGNER

SELECT Faculty.FacNo, [FacFirstName] & " " & [FacLastName] AS FacName, Faculty.FacDept

FROM Faculty

```
WHERE (((Faculty.FacDept)='MS'))
```

```
ORDER BY [FacFirstName] & " " & [FacLastName];
```
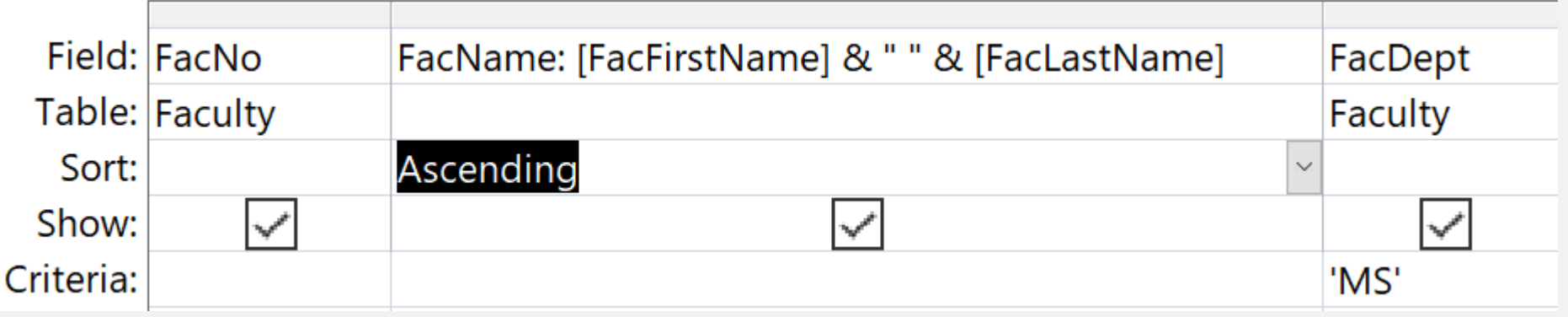

#### DIFFERENCES FROM STANDARD SQL

- Use & to concatenate strings
- Use \* as a wildcard with LIKE, instead of %
- Strings can use either single or double quotes
- Column names can optionally be surrounded with [ ]

# PRACTICE

• Use the Access Query Designer to create a list of students and the courses they are taking in the Winter 2010 term

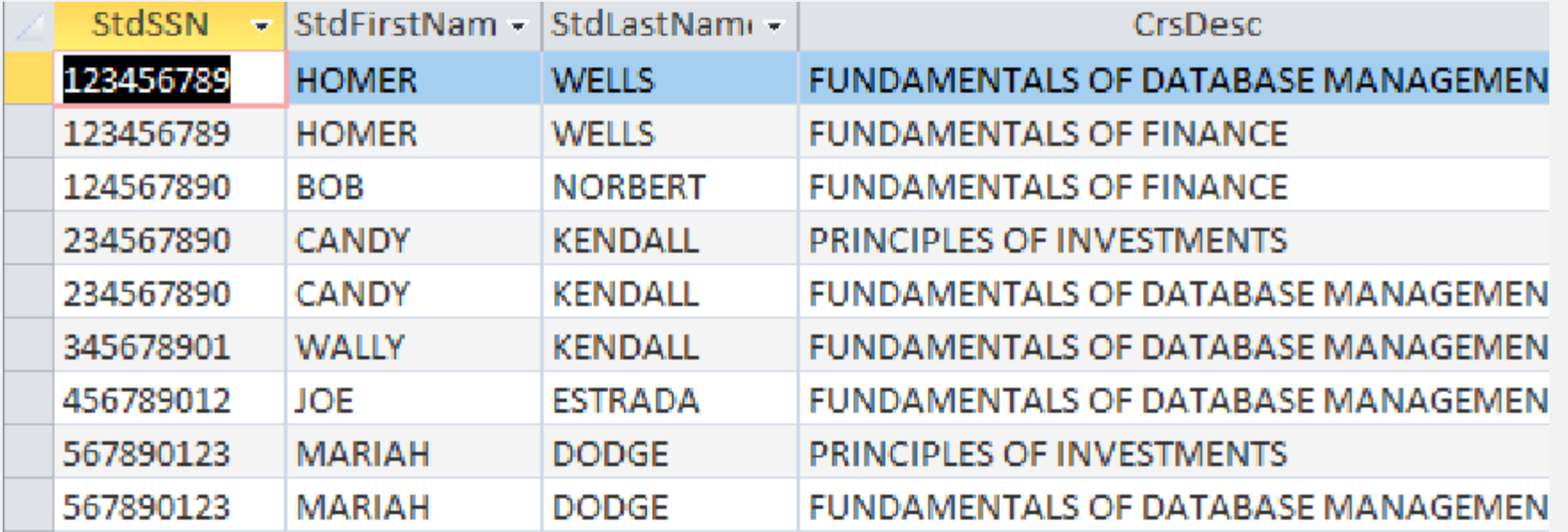

# FORMS

# FORMS

- A Form provides a user-friendly interface for modifying data in a table
- A Form has a **Record Source** property that specifies which table is connected to the form

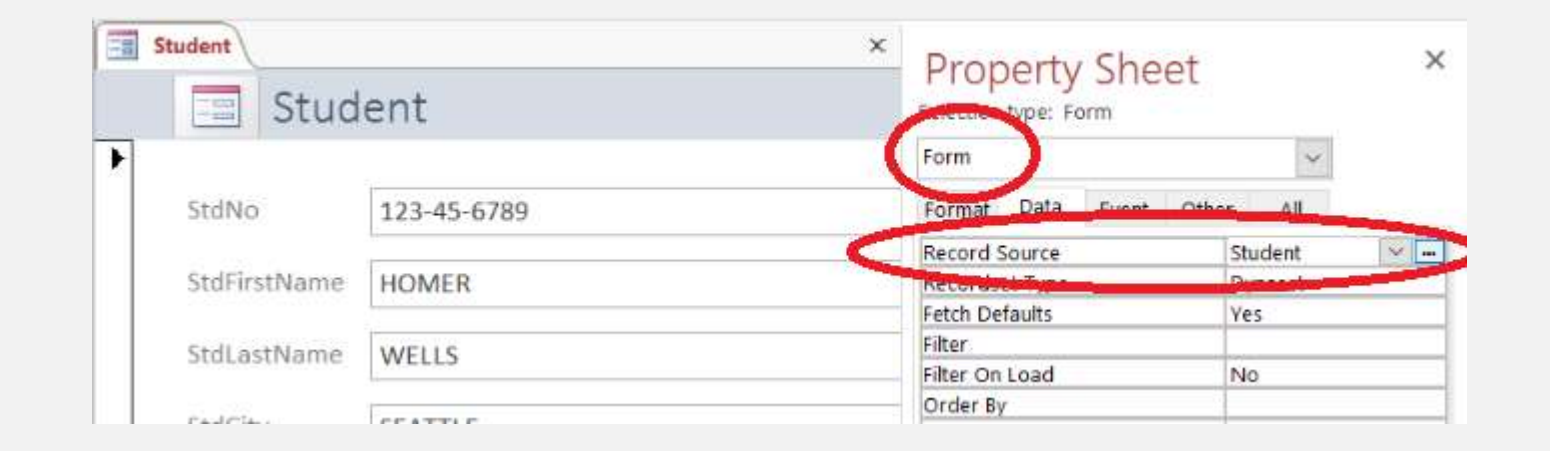

#### DESIGNING AND VIEWING FORMS

- Form View
	- Use the form to view / enter data
- Datasheet View
	- Like the Access Table view
- Layout View
	- Make limited design changes to the form while previewing live data
- Design View
	- Make design changes to the form

#### FORM VIEWS

- **Single Form:** Displays one record at a time
- **Continuous Form:** Displays multiple records at a time
- **Datasheet**: Displays multiple records in a compact format
- **Split Form:** Displays one record in a split view
- The Form object's **Default View** property determines which is the default view

#### FORM LAYOUT

- Stacked
	- Helps keep controls neatly aligned
	- Normally used with Single Form view
	- Most forms use this layout
	- Practice: Duplicate the Faculty form layout
- Tabular
	- Used with Continuous Form view

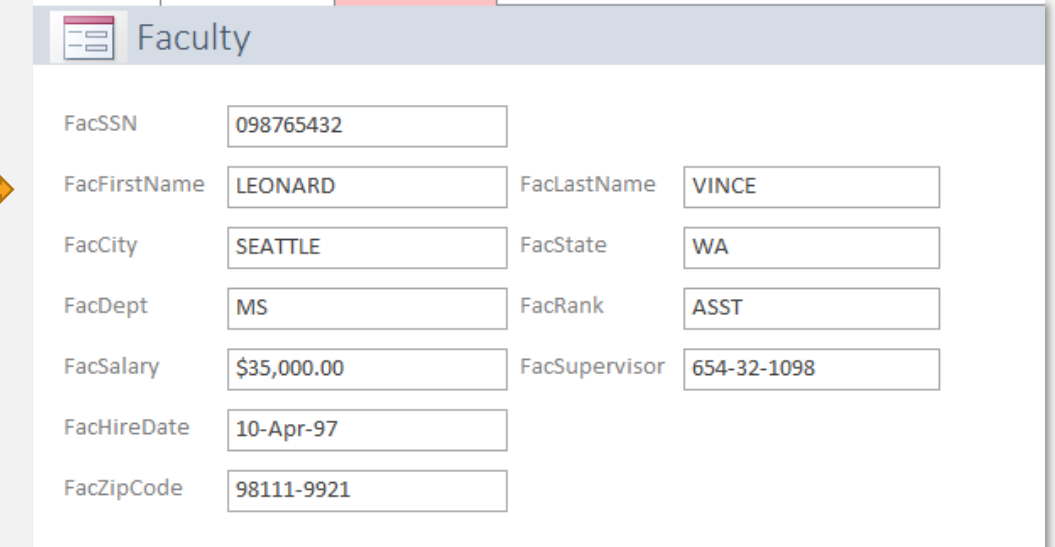

## FORM CONTROLS

- Common Form Controls:
	- Label
	- Text Box
	- Drop Down
	- List Box
- Each control has a name
- A control that is linked to a column in the form's table is a Bound control
- The control's **Control Source** property specifies which column the form displays

## BOUND FORM CONTROL

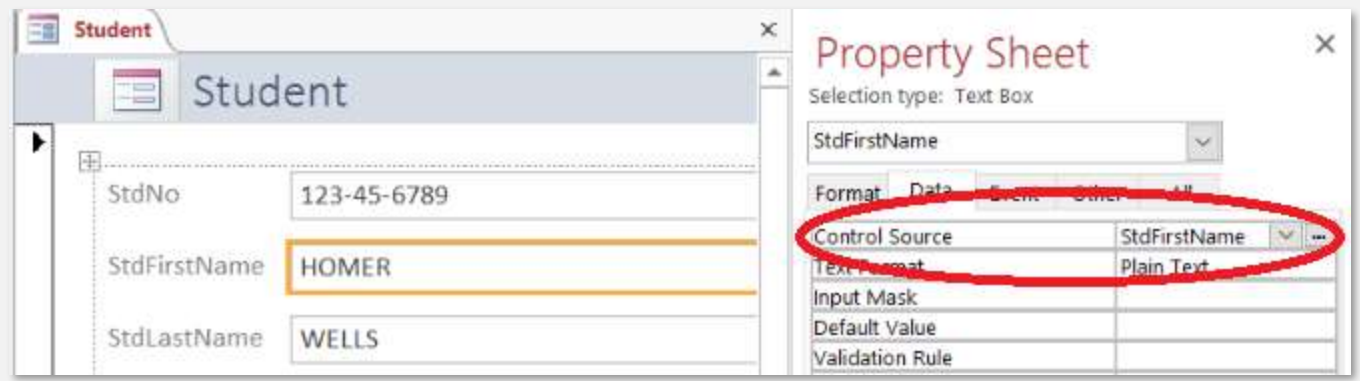

• Watch out for unbound form controls!

#### DROPDOWNS ON FORMS

- To convert a text box to a combo box, right-click > Change To > Combo Box
- Set properties:
	- Row Source: Query for combo box values, or semicolon-delimited list of values
	- Bound Column: (Usually 1) column in query containing values for the actual table column
	- Column Count: Number of columns in query to display in dropdown
	- Column Widths: Widths of columns in dropdown
- Practice: In the Faculty form, make FacDept a dropdown (with a list of values) and FacSupervisor a dropdown (with values from a query against faculty table)

#### SUBFORMS

- A subform is a form or table that is embedded in a form
- Subforms can filter their records to display only records that are related to the current record in the main form

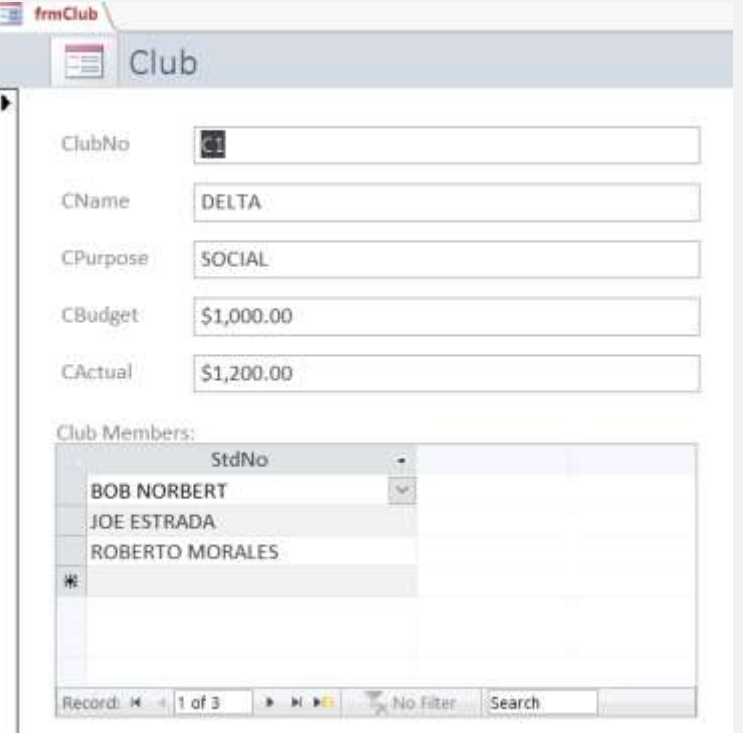

## LINKING SUBFORMS

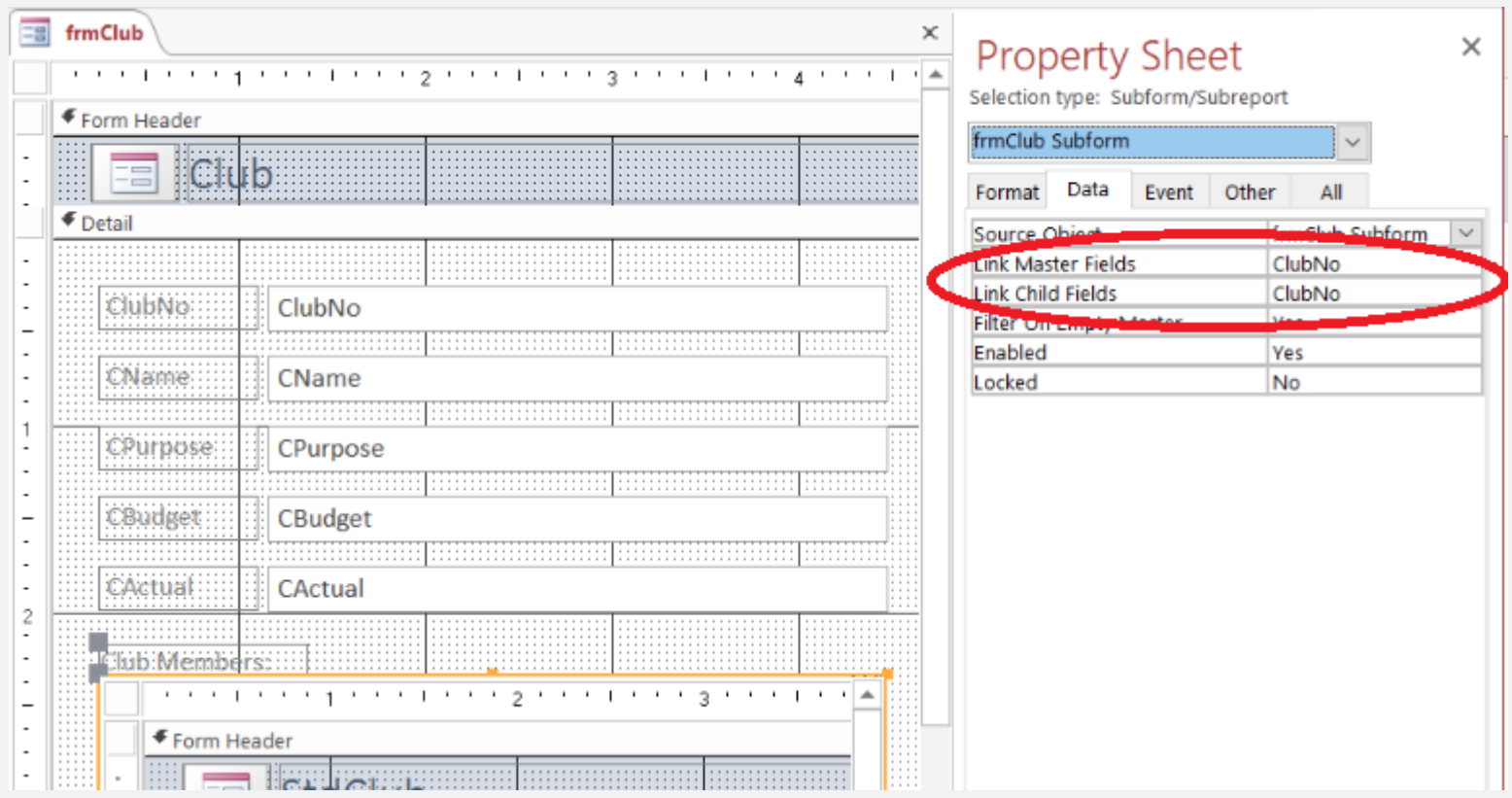

# REPORTS

## REPORTS

- A report displays information from a table or (usually) a query
- Like a Form, a report has a Record Source and displays information using both bound and unbound controls
- Unlike a Form, a report cannot be used to modify information

# REPORT ORGANIZATION

- **Report Header:** Content that appears once at the beginning of the report
- **Page Header:** Content that appears once at the top of every page
- **Detail:** Content that appears once for each record in the query
- **Page Footer:** Content that appears once at the bottom of every page
- **Report Footer:** Content that appears once at end of report

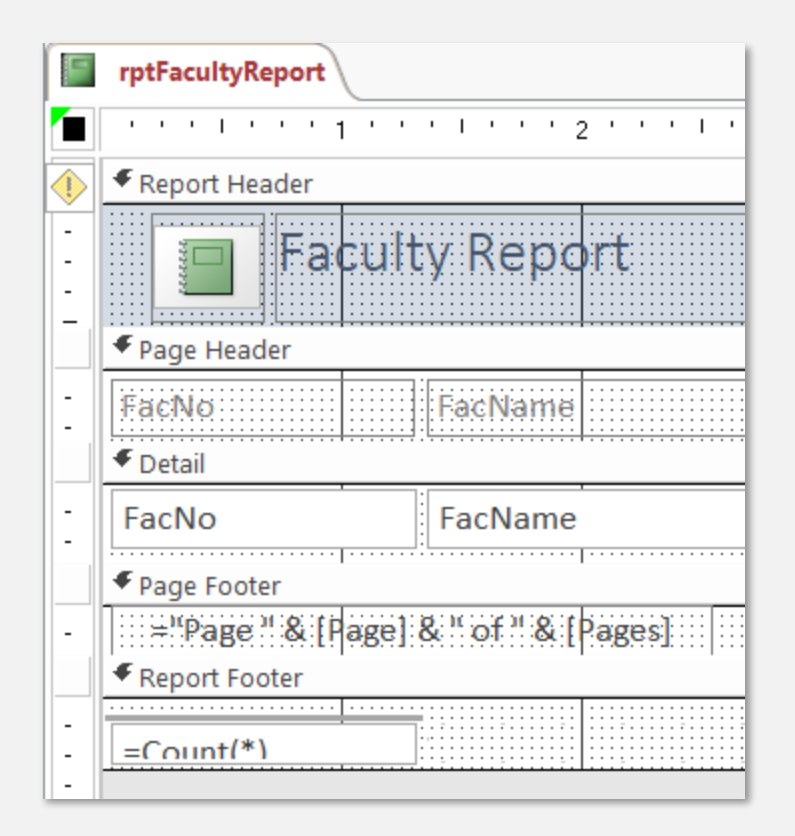

#### CALCULATED FIELDS

• Calculations can be performed either in the query, or by using a bound control that uses a calculated expression

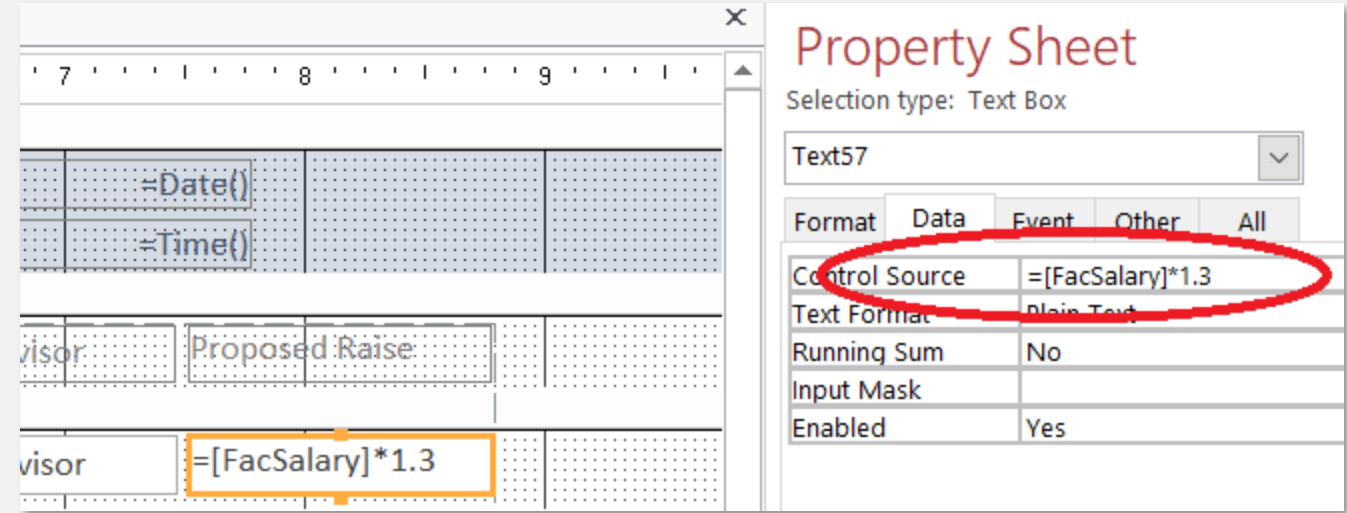

## SORTING

• Sorting can be performed either by using a query with ORDER BY, or by adding a sort level to the report

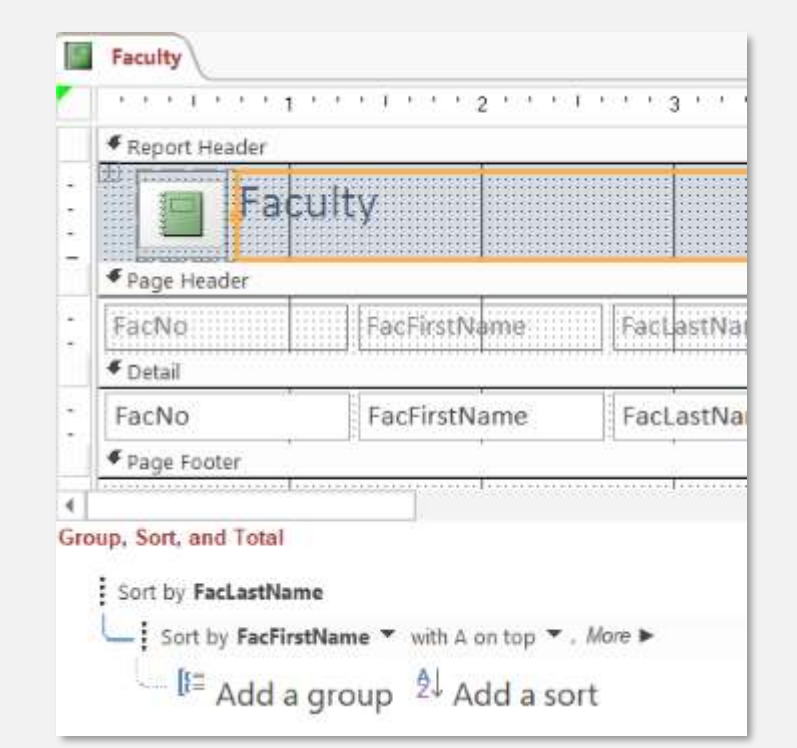

# GROUPING

- Add grouping levels to a report to
	- Group together similar records under a common heading
	- Include totals for sections of the report

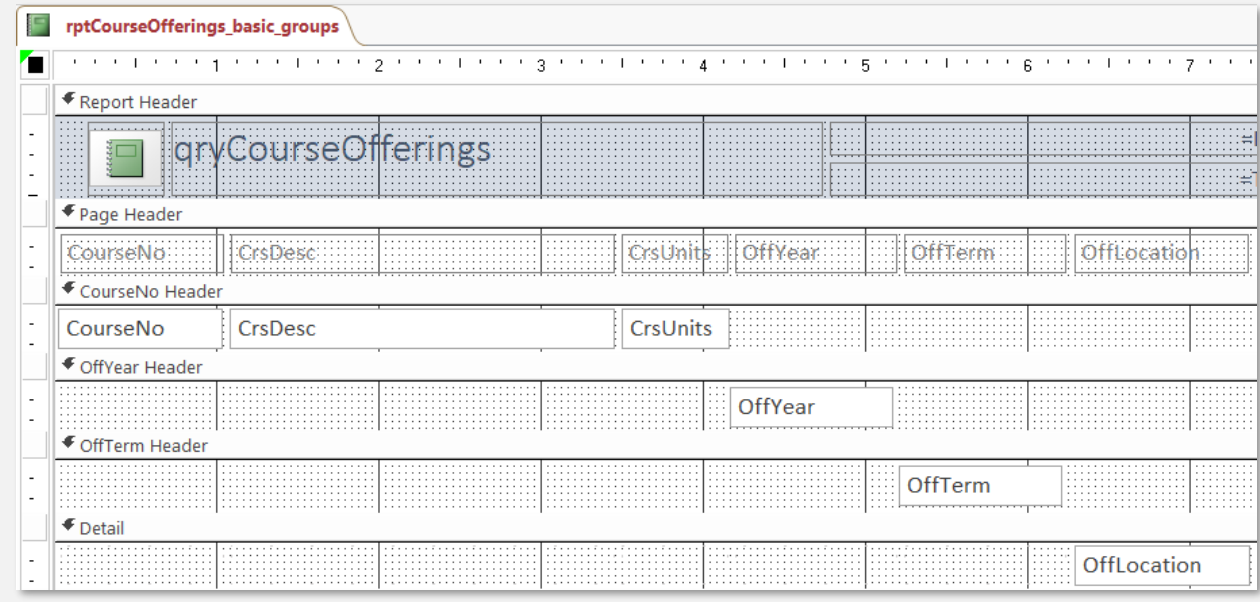

## QUERY PARAMETERS

- A query can contain WHERE criteria that use parameters
- When the query runs, the user is prompted to supply a value for the parameter(s)
- The user's entry is substituted into the query in place of the parameter

SELECT Student.\* FROM Student WHERE (((Student.StdMajor)=**[Enter Student Major:]**));

#### REPORT PARAMETERS

- Define query parameters in a query
- Create a report based on the query
- When the report runs, the user is prompted to supply parameter values
- Example: rptStudentsInMajor